# TEXAS A&M UNIVERSITY-KINGSVILLE® Banner 9

# Training Topics

- Banner 9
- General Navigation
- Search Field
- Titlebar

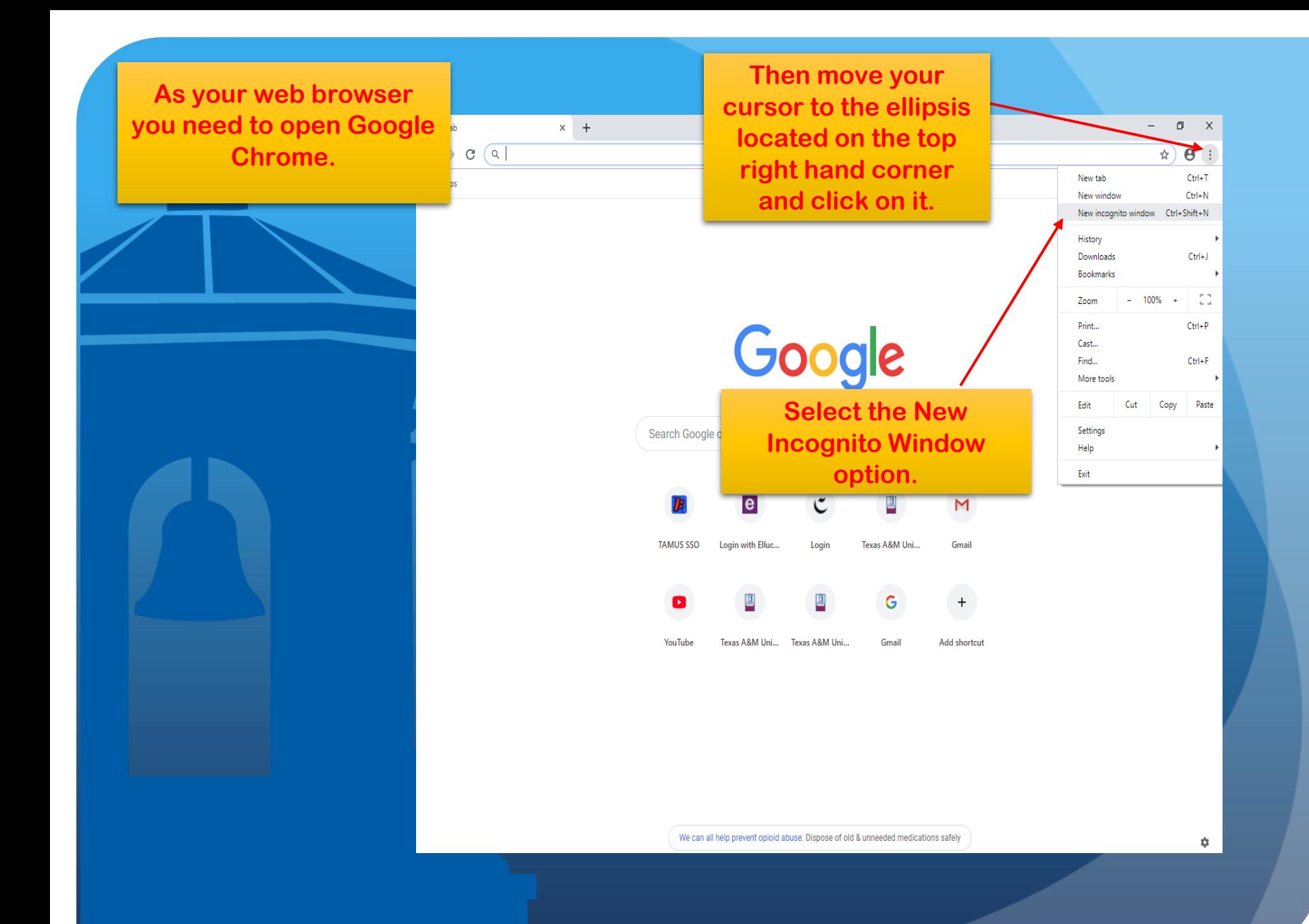

New Tab  $\epsilon \rightarrow c$  (*H* www.tamuk.edu  $\frac{1}{\infty}$ **Once in Incognito Mode** You've gone incognito go ahead and type www.tamuk.edu in the Chrome won't save the following information: search bar. • Your browsing history • Cookies and site data • Information entered in forms

Now you can browse privately, and other people who use this device won't see your activity. However, downloads and bookmarks will be saved. Learn more

- Your activity might still be visible to:
	- Websites you visit
	- Your employer or school
	- · Your internet service provider

 $\Box$ 

Incognito  $\bigoplus$  :

**You should then be directed to TAMUK's home page.** 

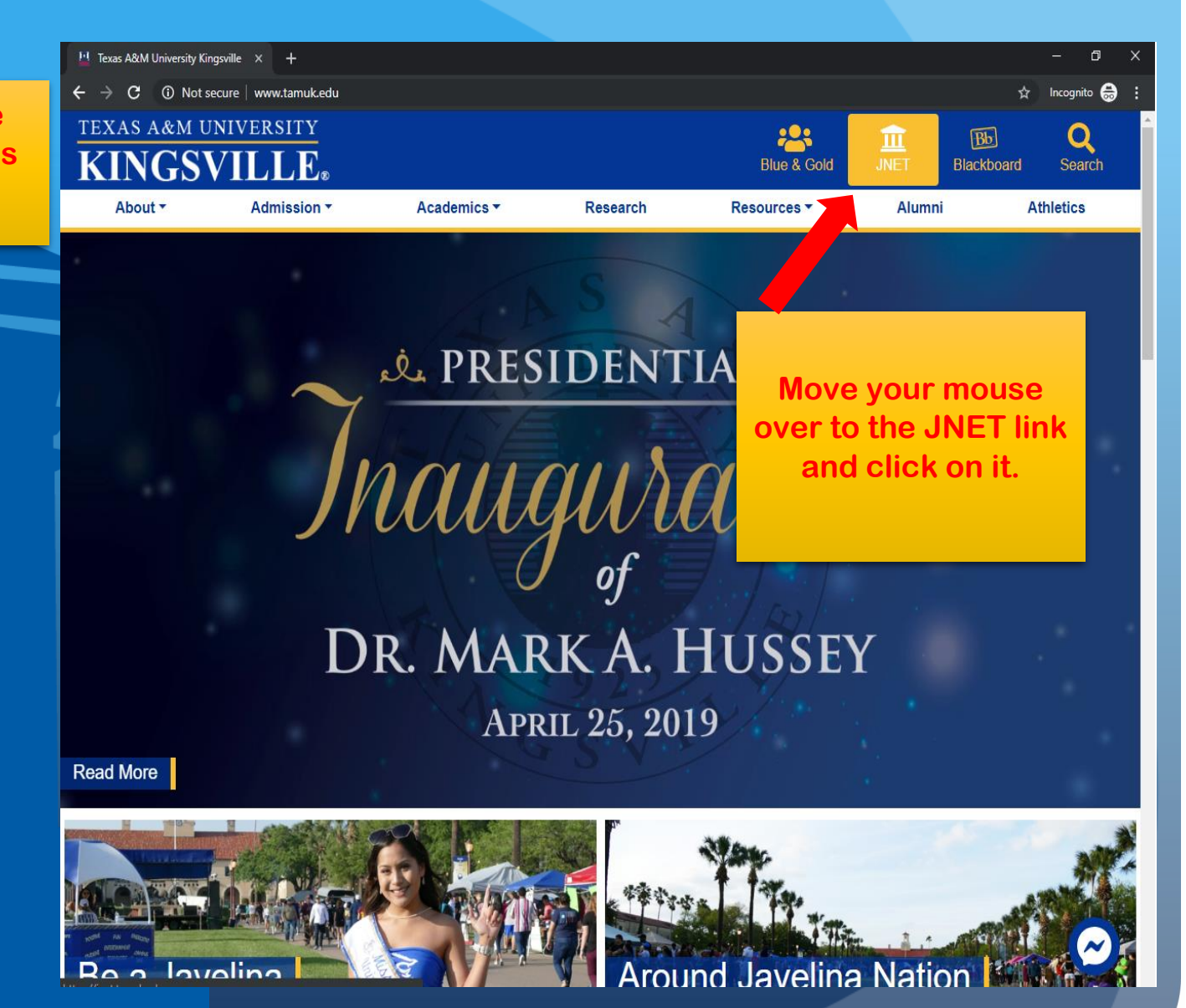

**e** Login with Ellucian Ethos Identity  $\times$  +

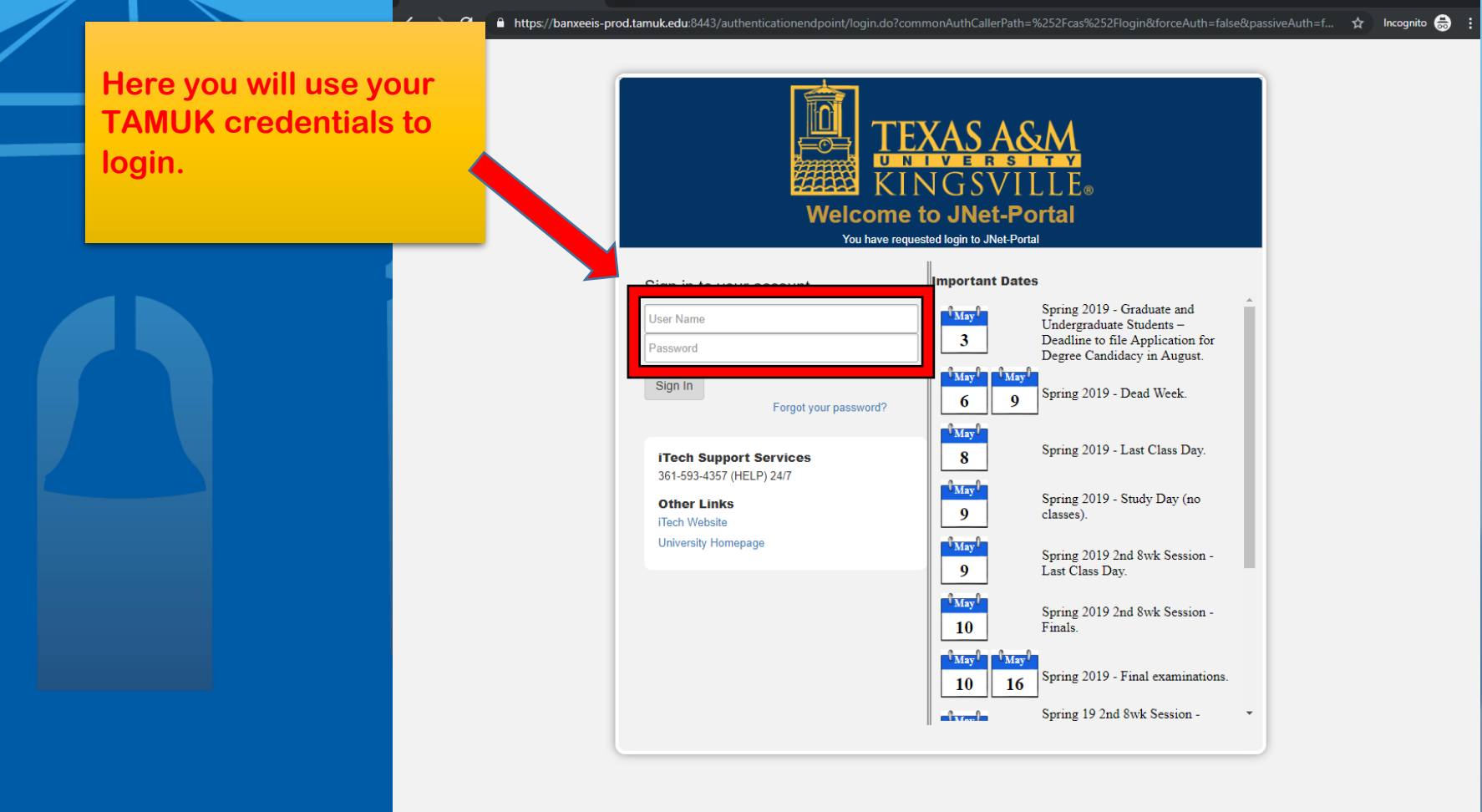

 $\sigma$ 

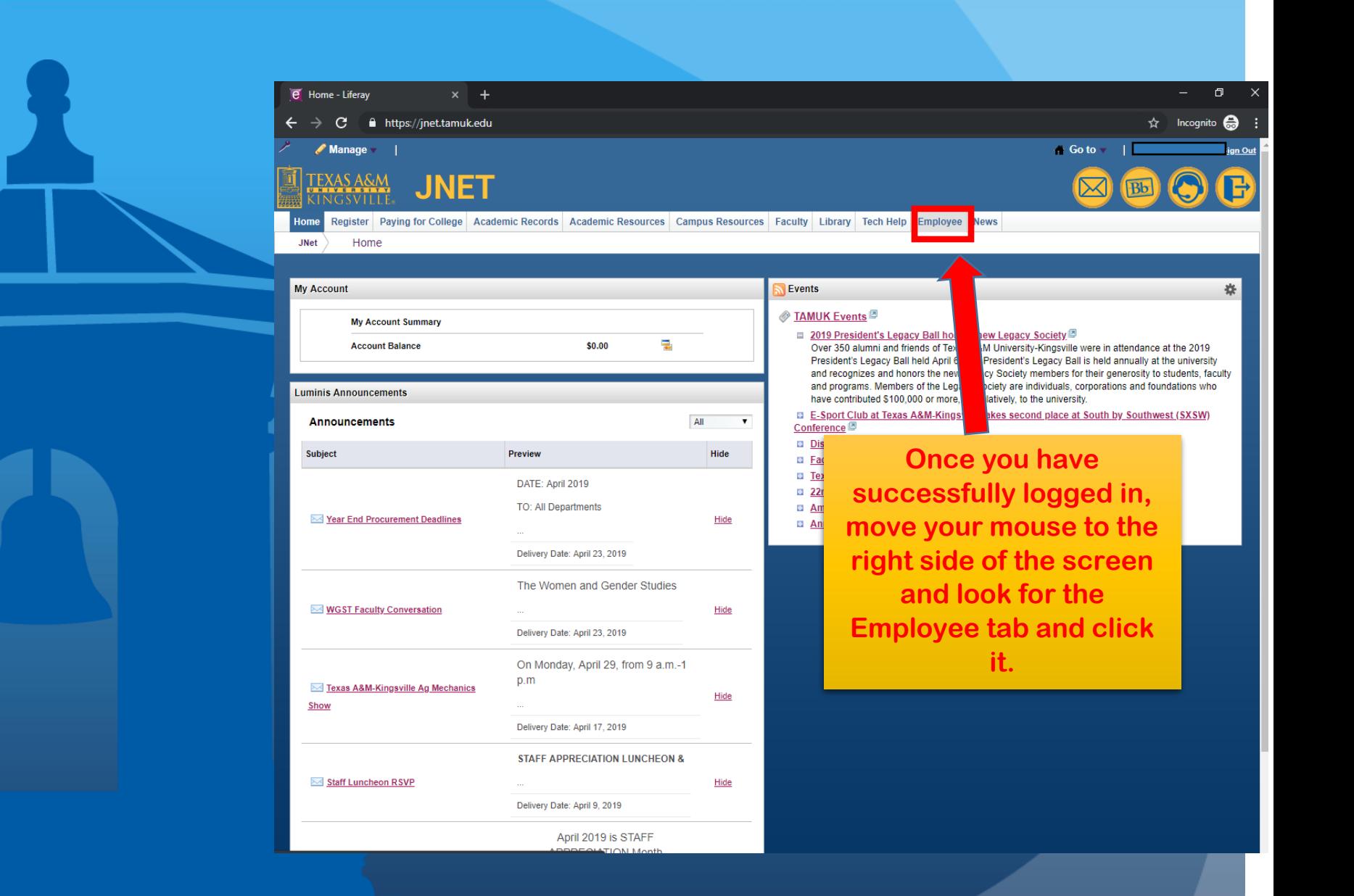

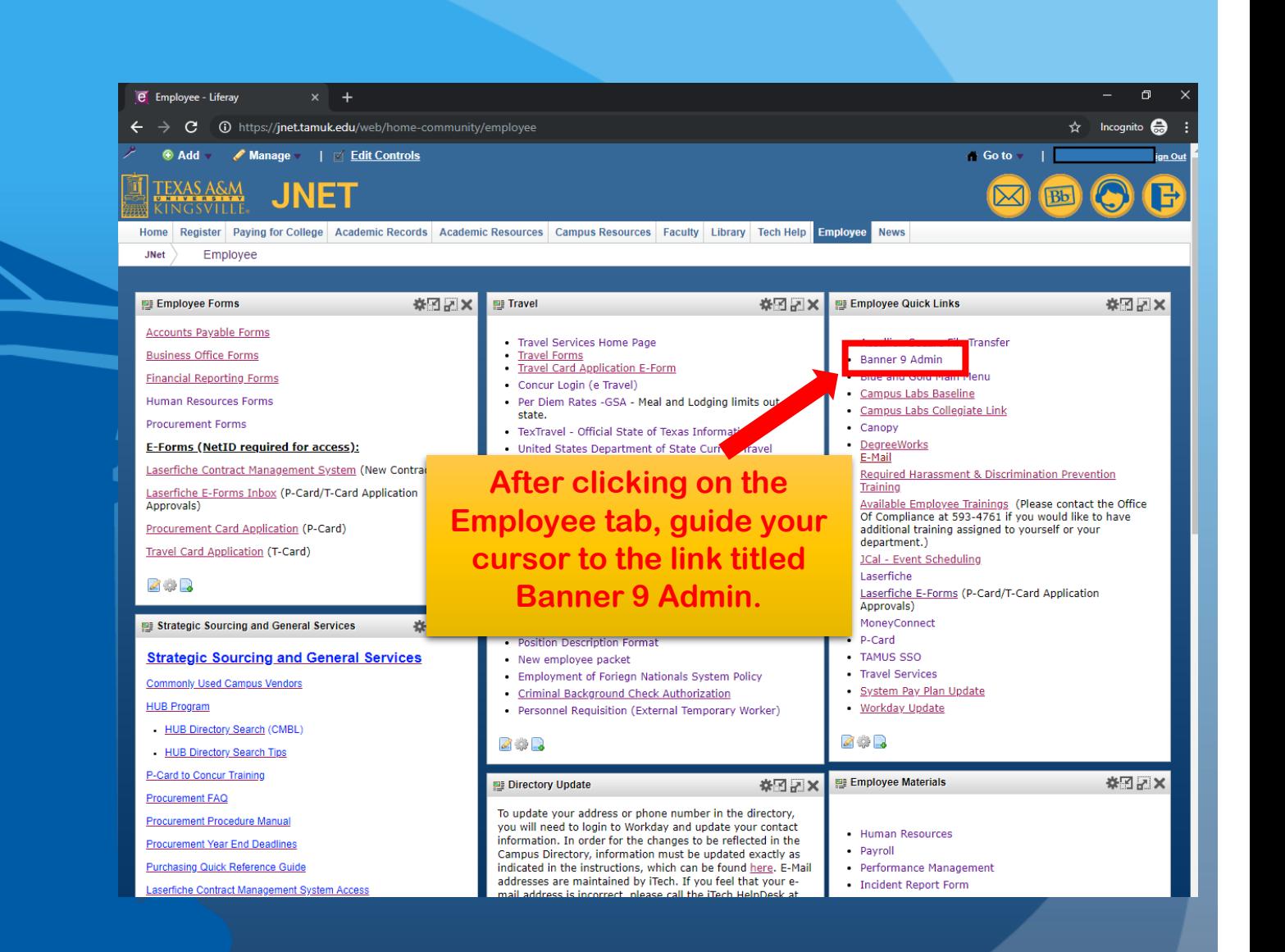

### General Navigation  $h$  $Q$ Texas A&M University - Kingsville Sign Out  $\equiv$  $\Omega$ Welcome 1. User Name 2. Menu 5. Sign Out Search... 3. Search Icon 4. Search Field 6. Keyboard Shortcuts

#### Ellucian® | © 2014-2016 Ellucian Company L.P. and its affiliates.

This software contains confidential and proprietary information of Ellucian and its subsidiaries. Use of this software is limited to Ellucian licensees, and is subject to the terms and conditions of one or more written license agreements between Ellucian and the licensee in question.

Release: 2.1.0.2

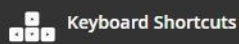

#### Four ways to access Pages (Forms) Recently Opened

Texas A&M University - Kingsville

Search Icon

**Menu** 

 $\alpha$ 

 $=$ 

## Welcome

Search...

- **Menu Icon:** Click on this icon to open the Banner menu. This can be found on the top left hand corner.
- **Search Icon:** Click on the icon to open the search window. It is the magnifying icon located next to the Menu icon at the top of the page. You can enter either the descriptive name of the page or the Banner acronym.
- **Search Field Icon:** In this box, you enter either the descriptive name of the page or the Banner acronym. Find the desired entry and click to Enter.
- **Recently Opened Icon:** This will display after opening the first page. It will list recently opened pages for easier access.

**Search F** 

 $\Omega$ 

Ellucian® | © 2014-2016 Ellucian Company L.P. and its affiliates.

This software contains confidential and proprietary information of Ellucian and its subsidiaries. Use of this software is limited to

Sign Out

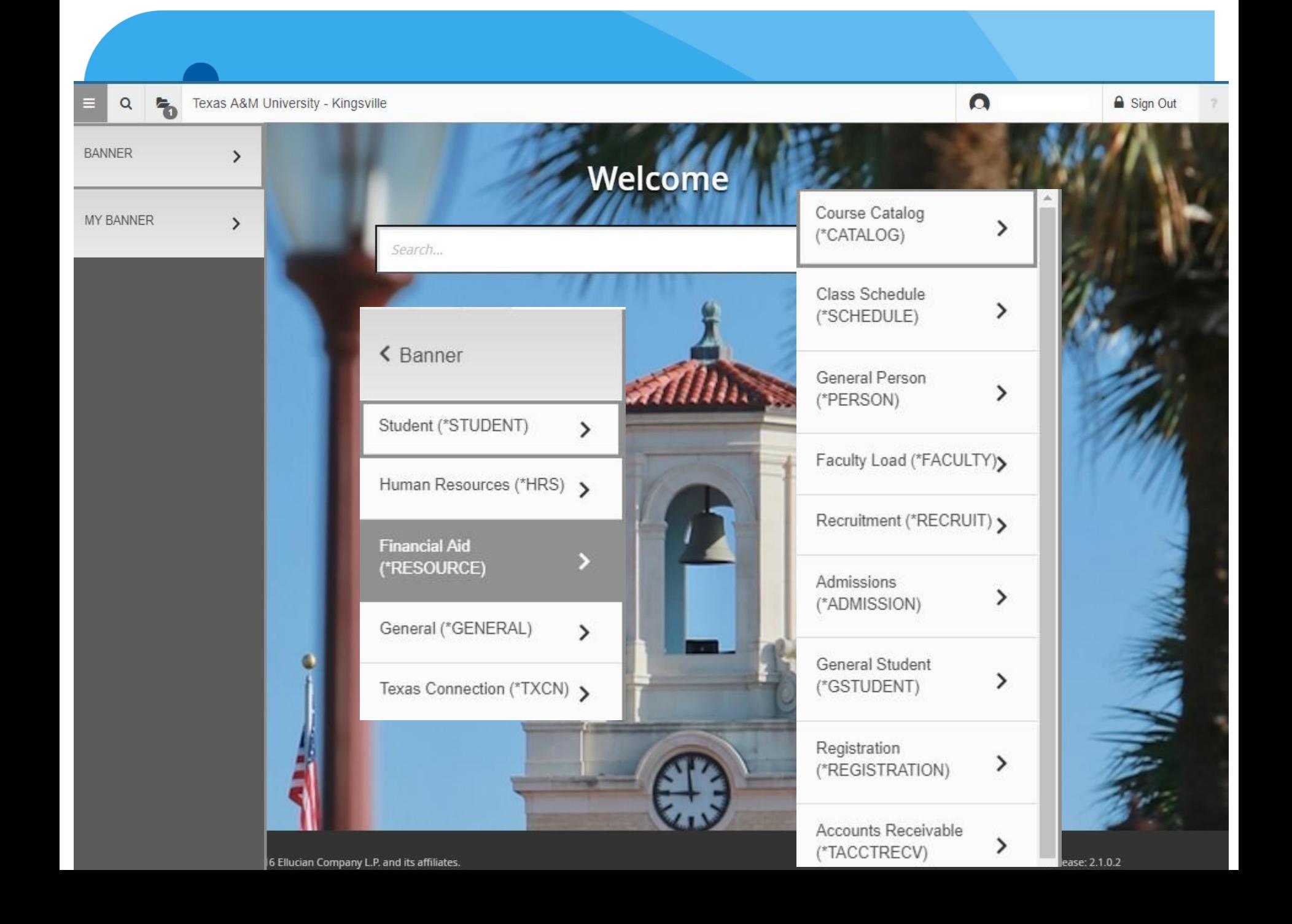

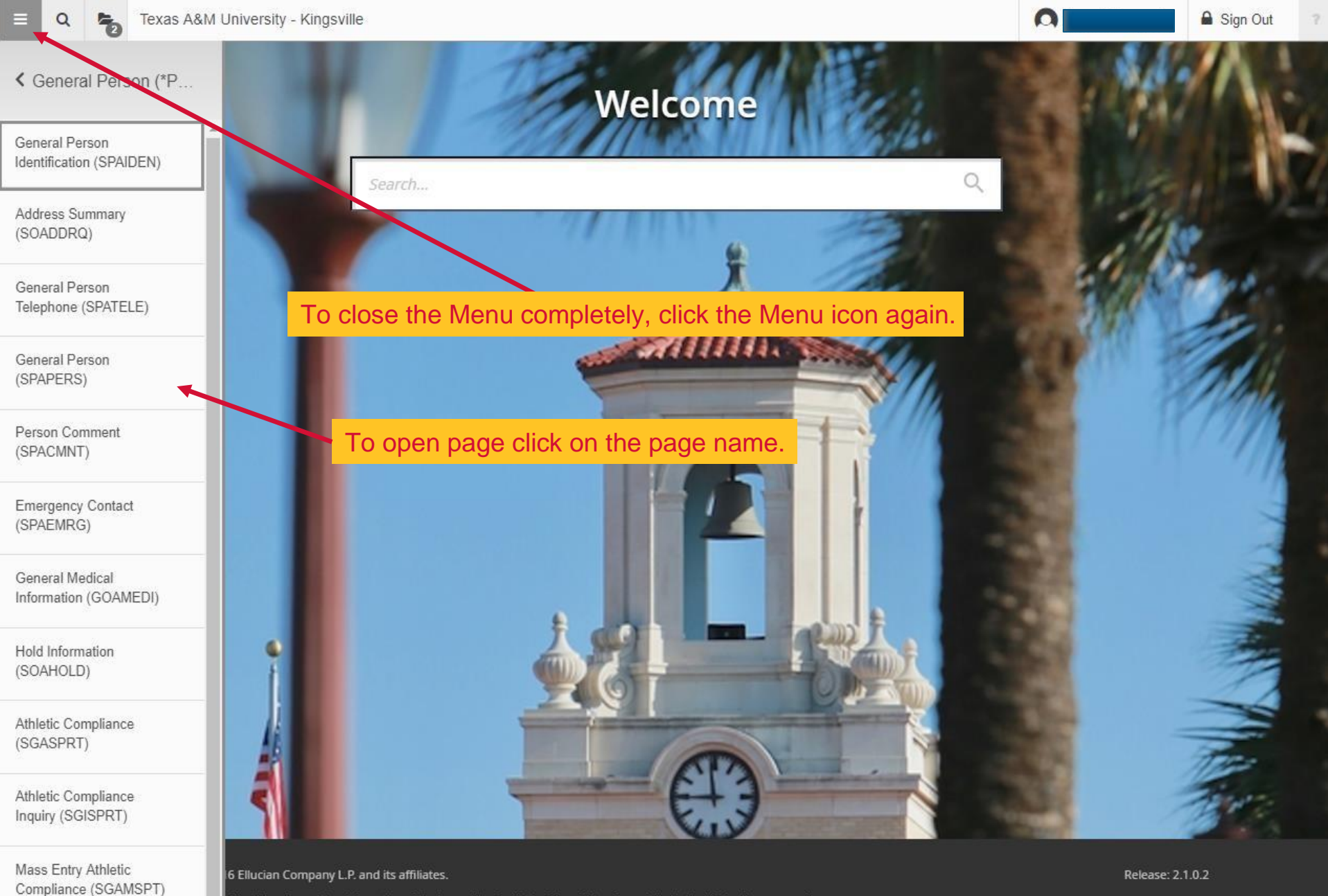

ifidential and proprietary information of Ellucian and its subsidiaries. Use of this software is limited to Ellucian licensees, and is onditions of one or more written license agreements between Ellucian and the licensee in question.

# Search Icon<br>
Accessing the Search Panel

Welcome

Texas A&M University - Kingsville

 $\equiv$ ď

Search

In the search panel, you may enter a page's partial name, page acronym, or key word(s). Entering a key word will return all pages containing that word.

Search...

6 Ellucian Company L.P. and its affiliates.

.<br>hfidential and proprietary information of Ellucian and its subsidiaries. Use of this software is limited to Ellucian licensees, and is<br>Jonditions of one or more written license agreements between Ellucian and the license

Release: 2.1.0.2

Sign Out

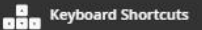

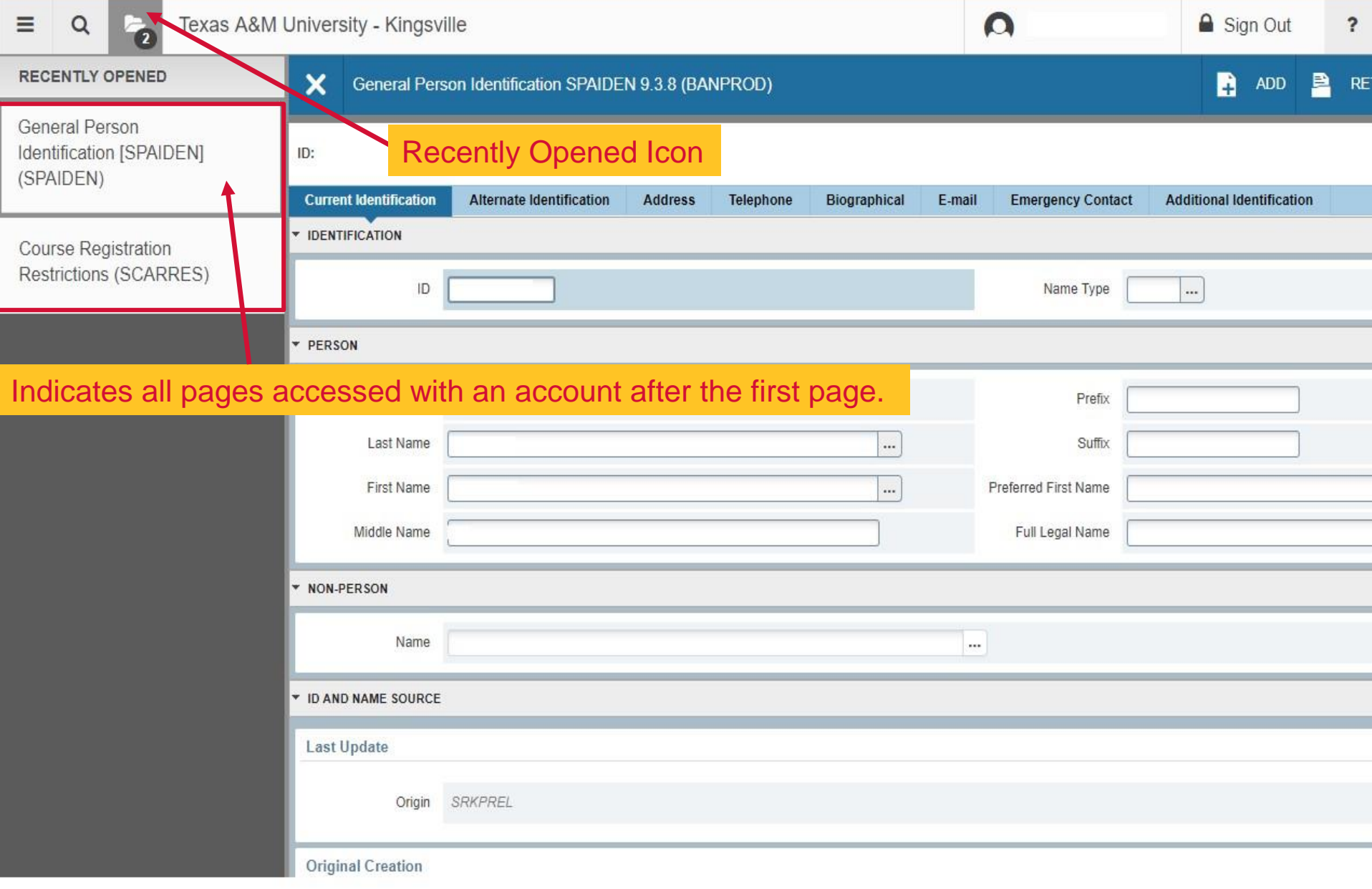

## Search Field

Texas A&M University - Kingsville  $\alpha$ 

 $\equiv$ 

Welcome Search... Search Field Just like in the search icon, in the Search field you may enter page acronyms, keywords or partial descriptions.

Ellucian® | © 2014-2016 Ellucian Company L.P. and its affiliates.

This software contains confidential and proprietary information of Ellucian and its subsidiaries. Use of this software is limited to Ellucian licensees, and is subject to the terms and conditions of one or more written license agreements between Ellucian and the licensee in question.

Release: 2.1.0.2

Sign Out

 $\Omega$ 

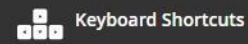

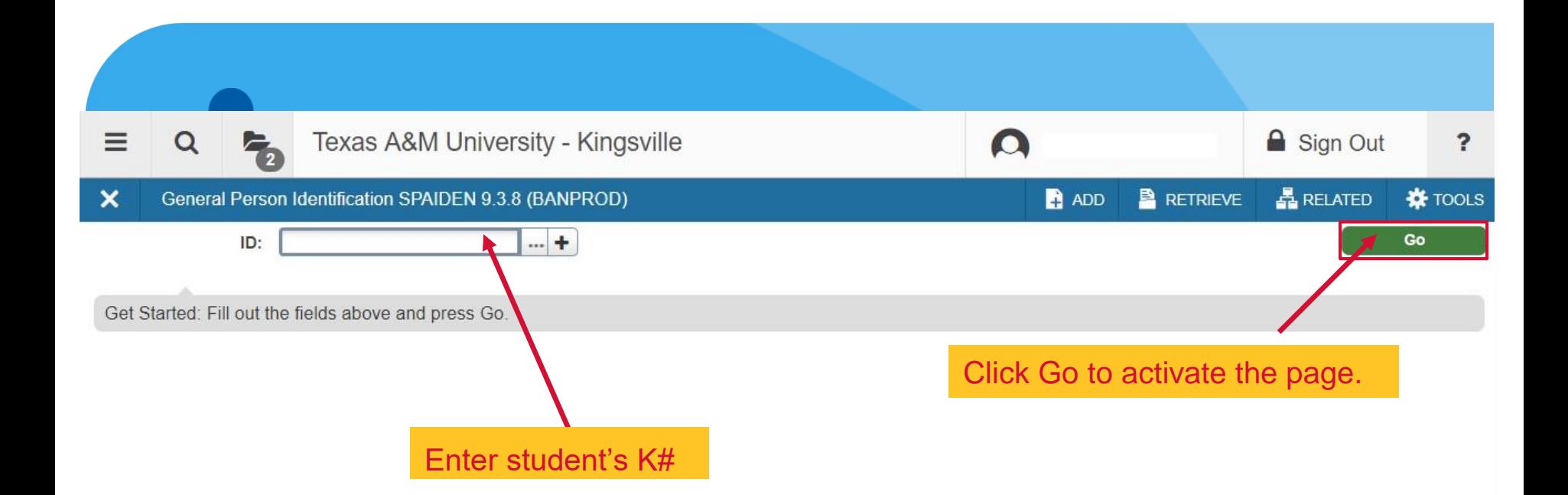

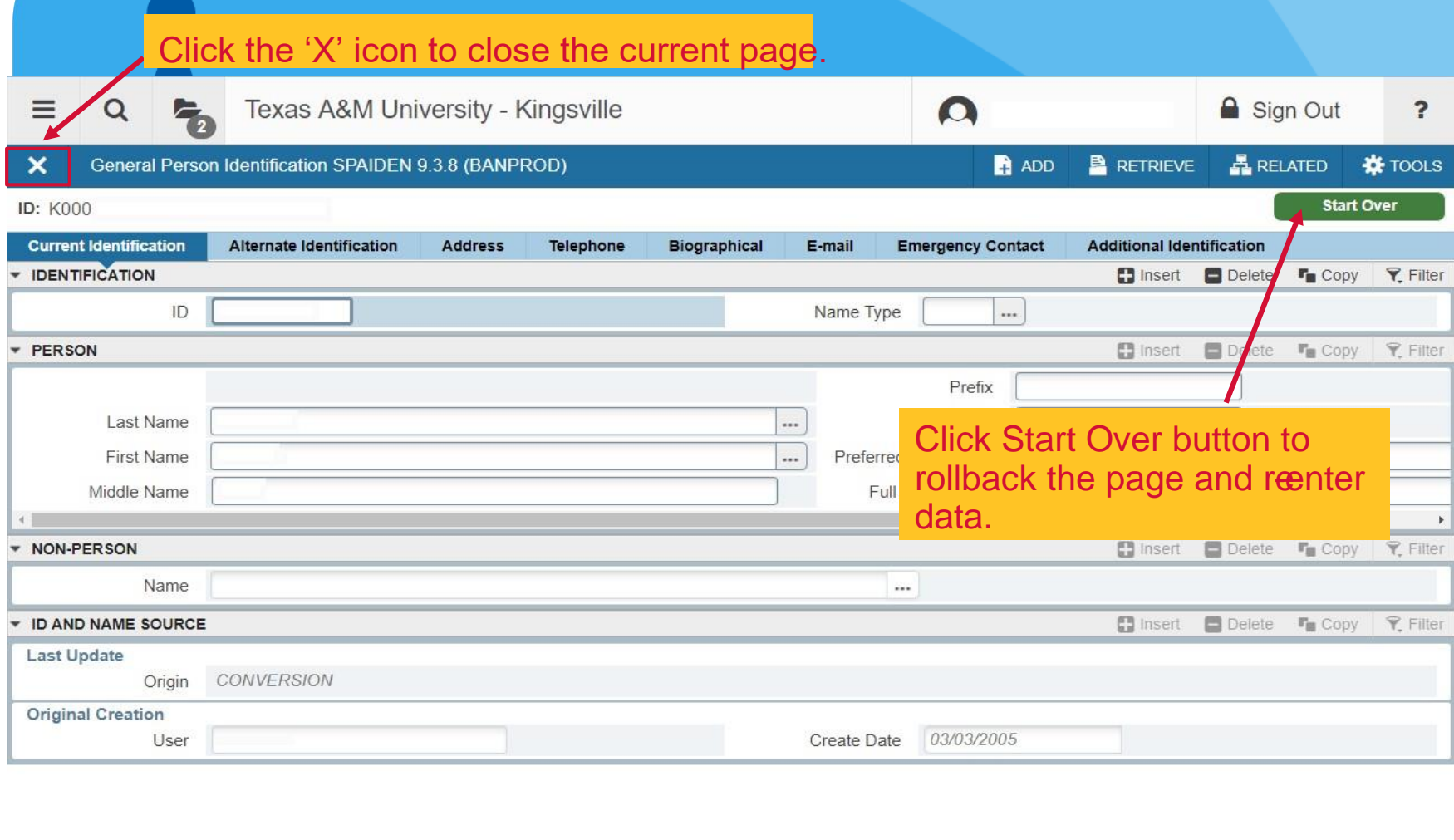

Save button is at the bottom of the page.

SAVE

ellucian

EDIT

Record: 1/1

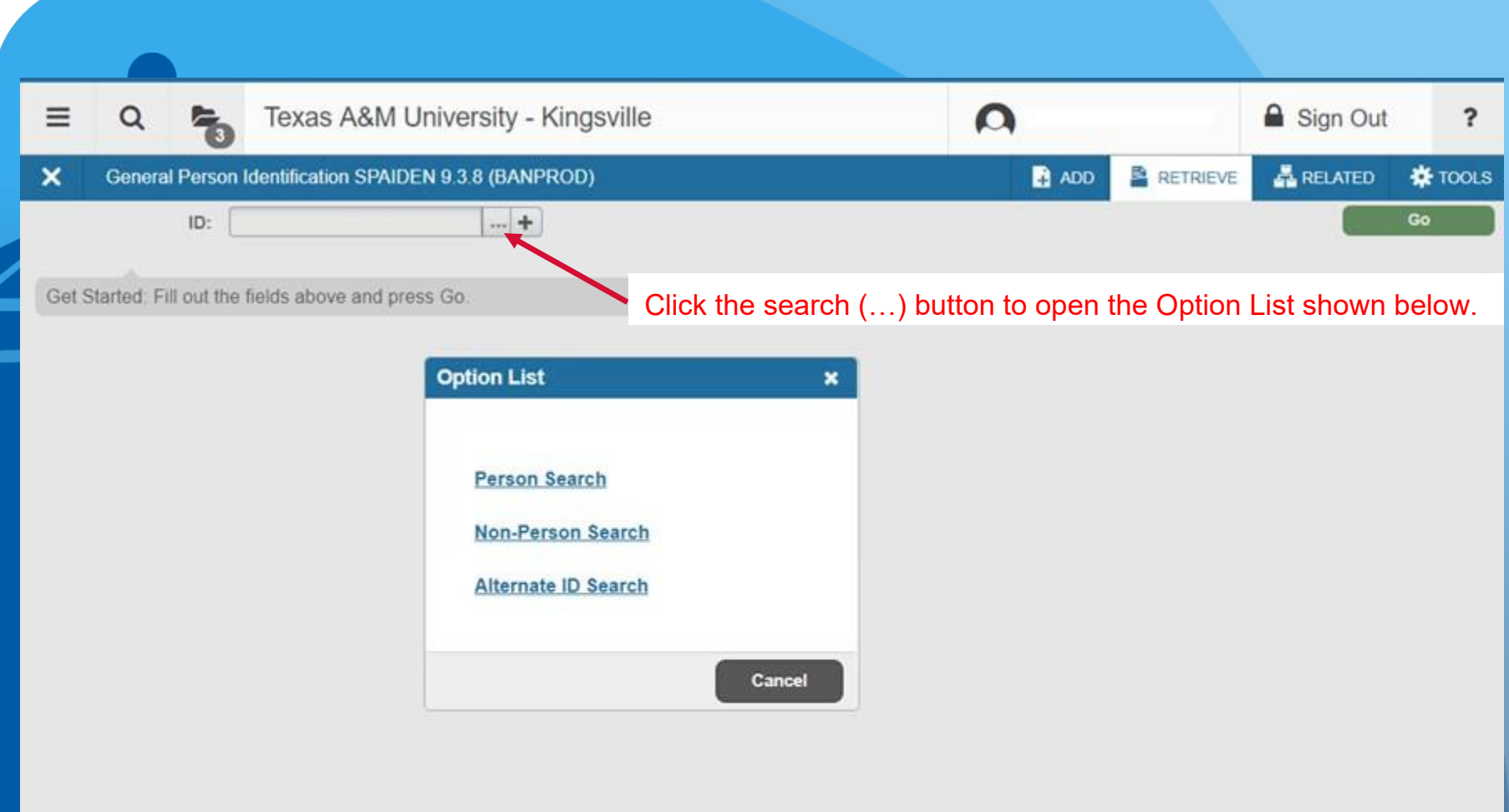

 $\overline{\blacktriangle}$ 

 $\overline{\phantom{a}}$ 

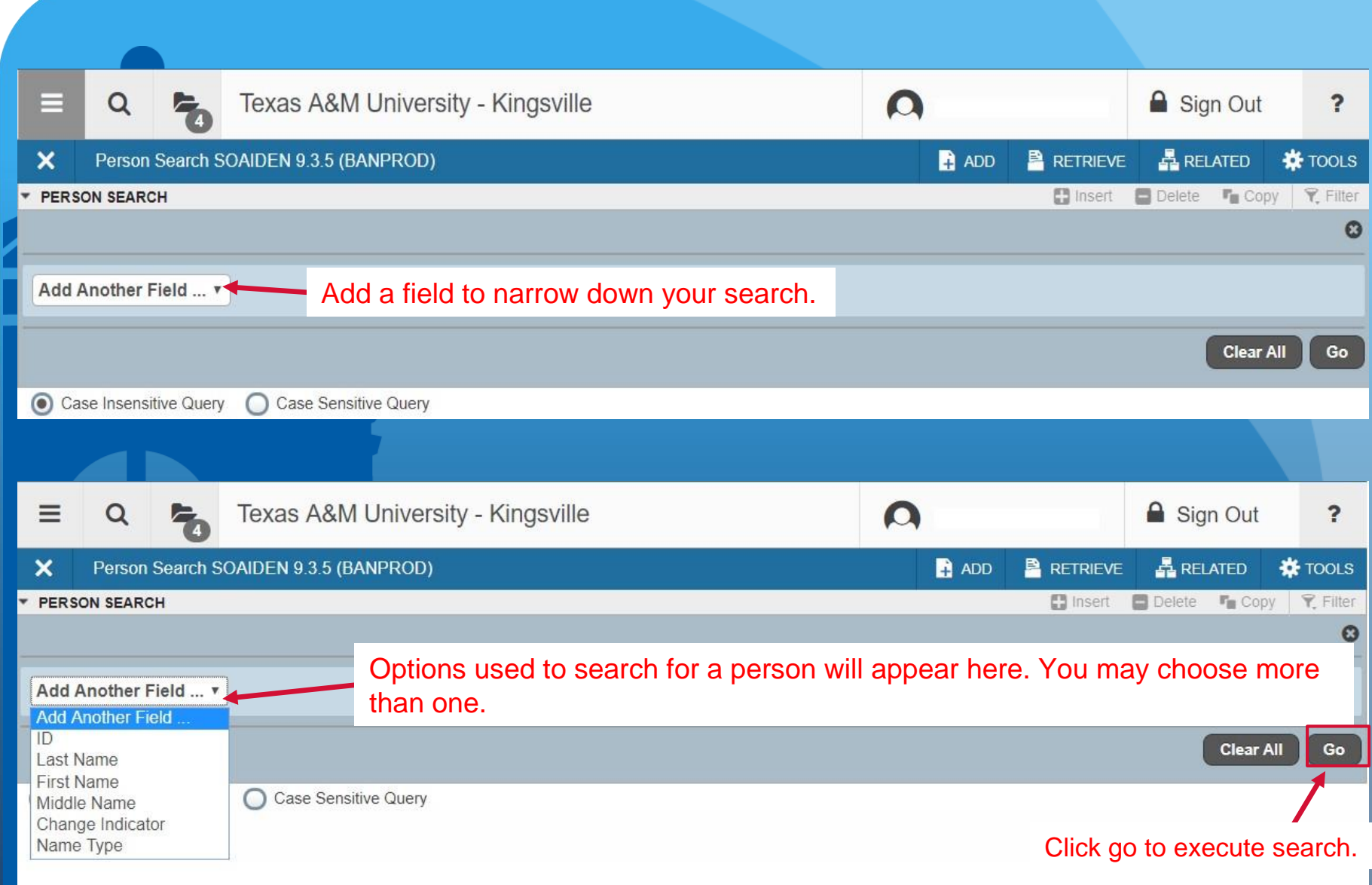

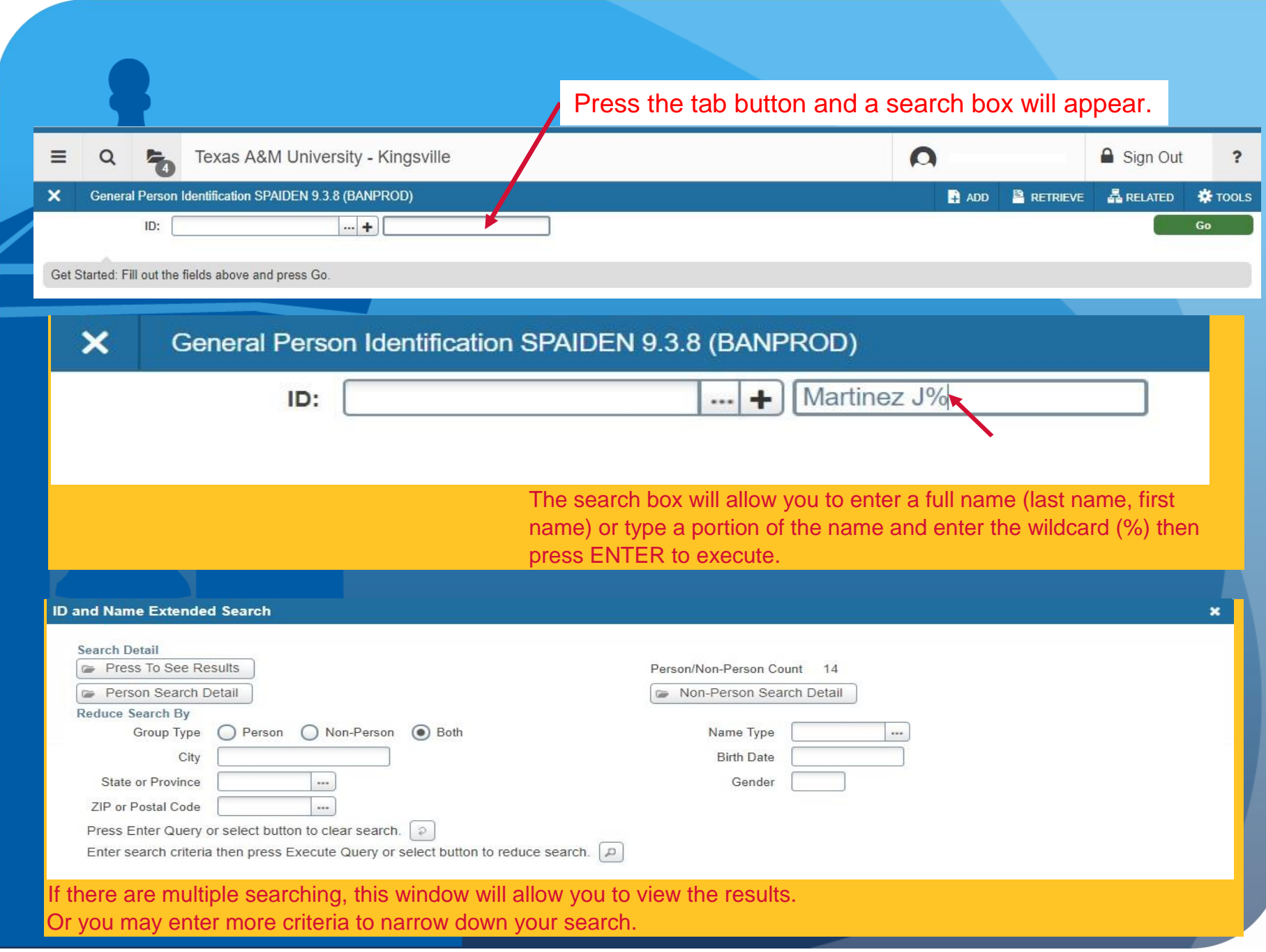

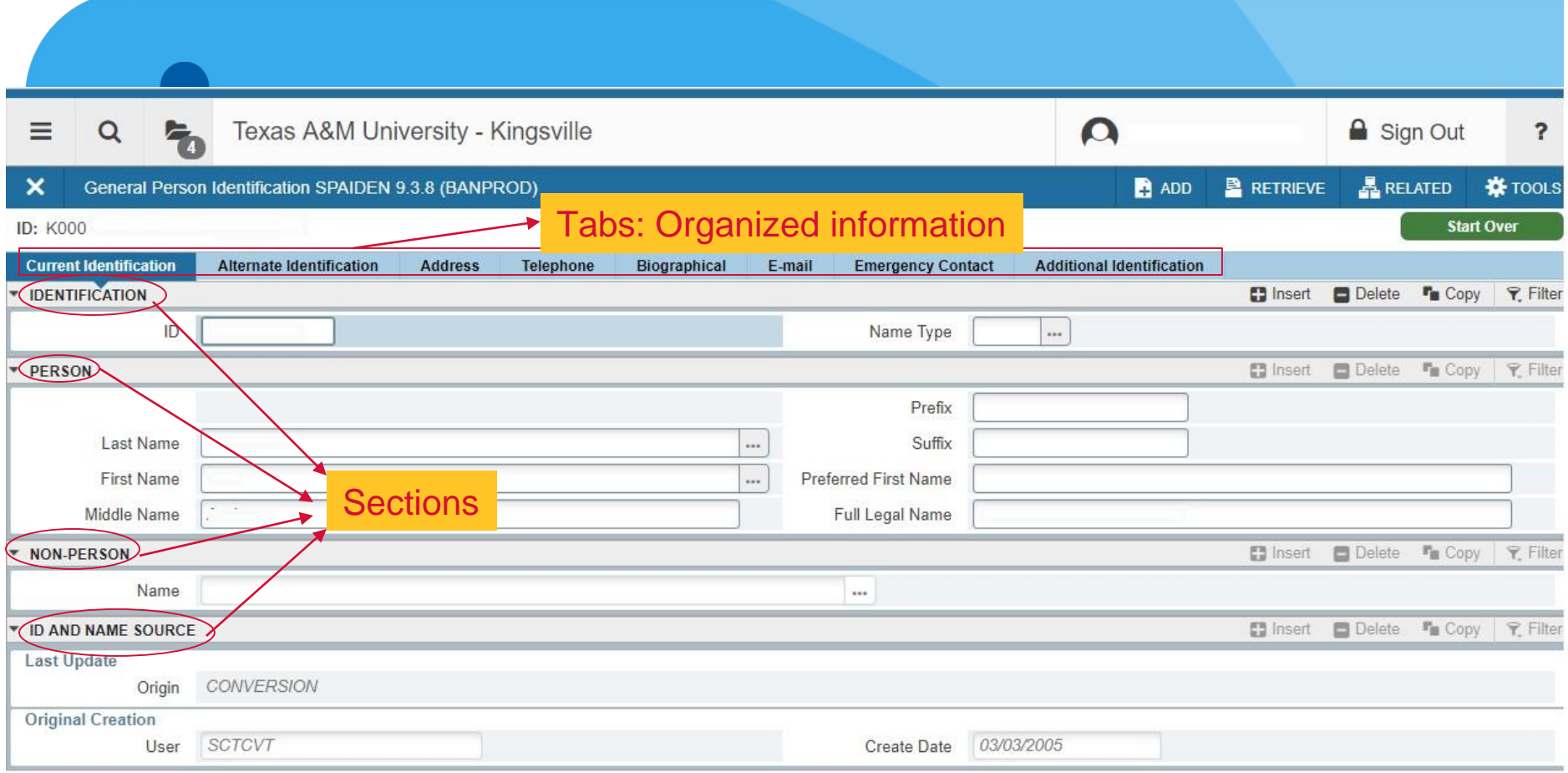

#### Previous/Next section icons to navigate tabs.

 $\overline{\phantom{a}}$ 

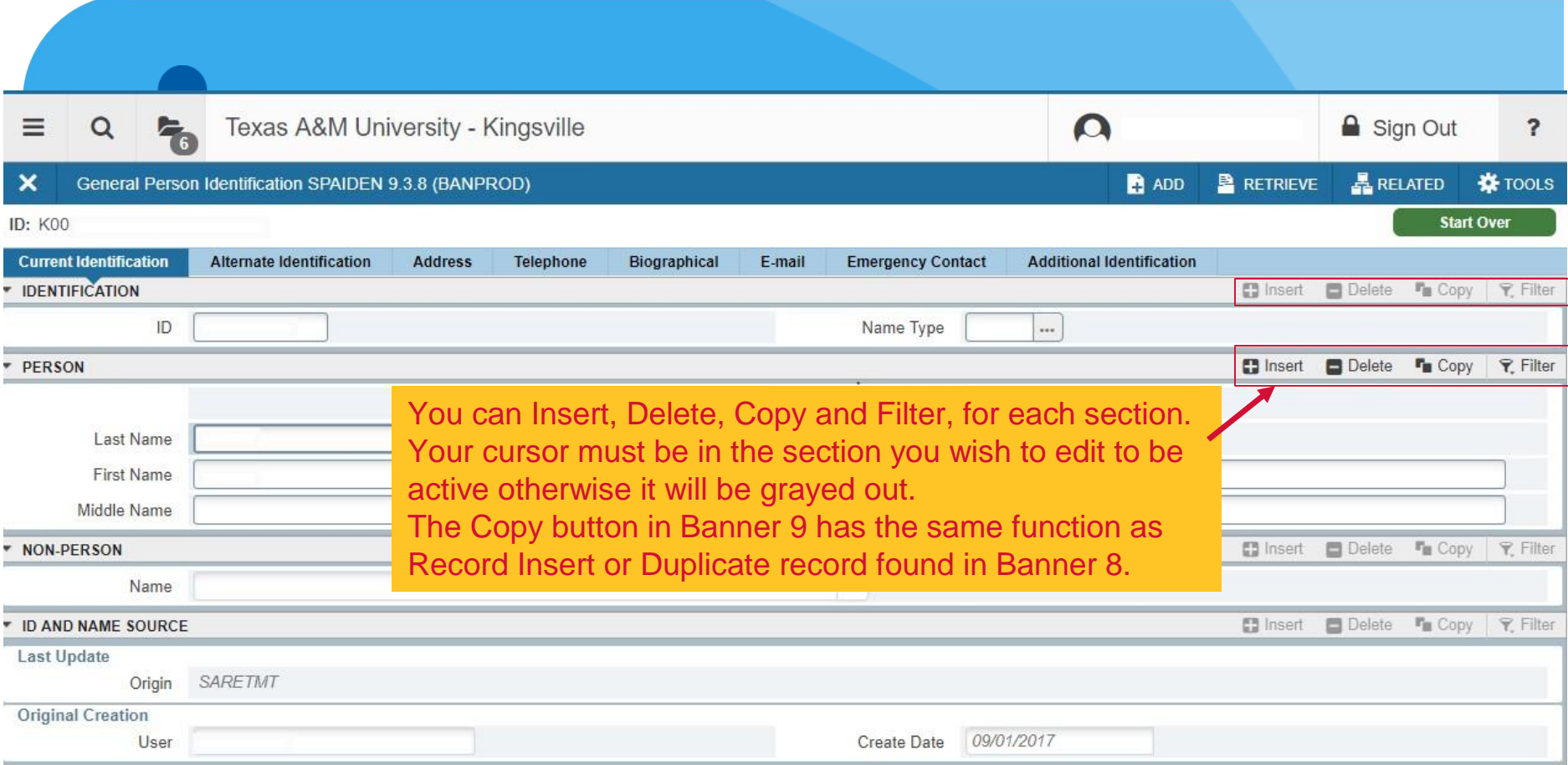

## **Titlebar**

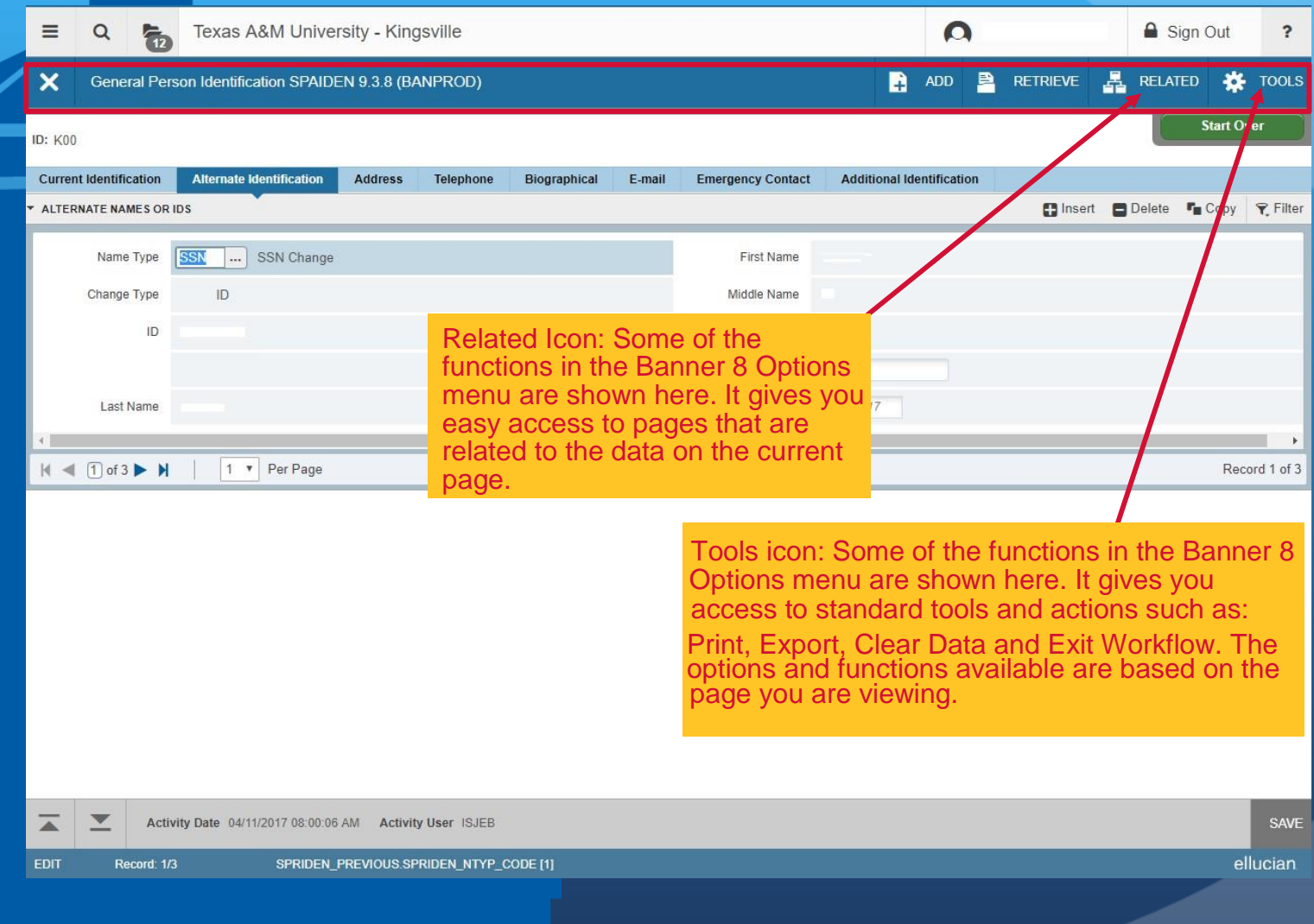

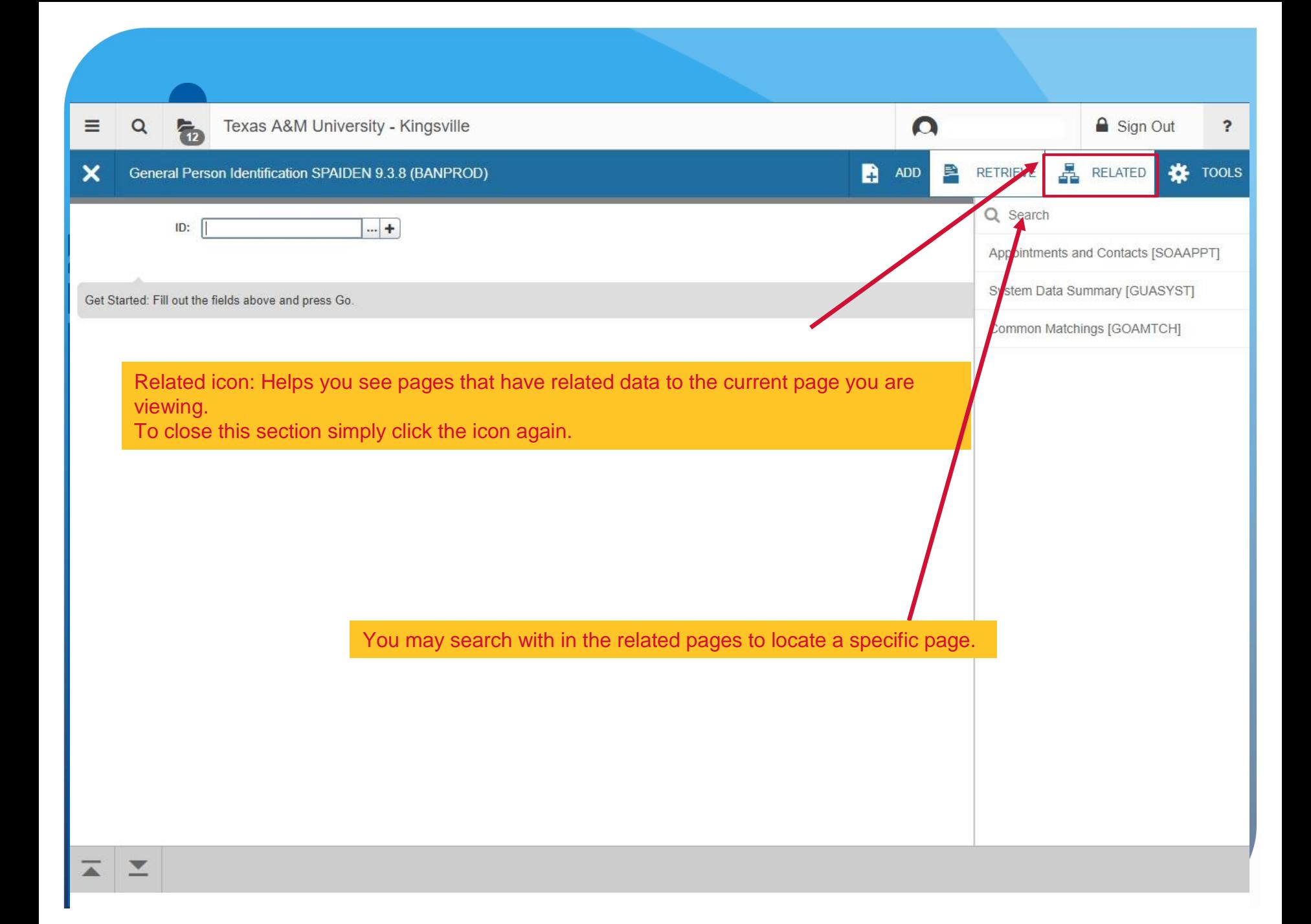

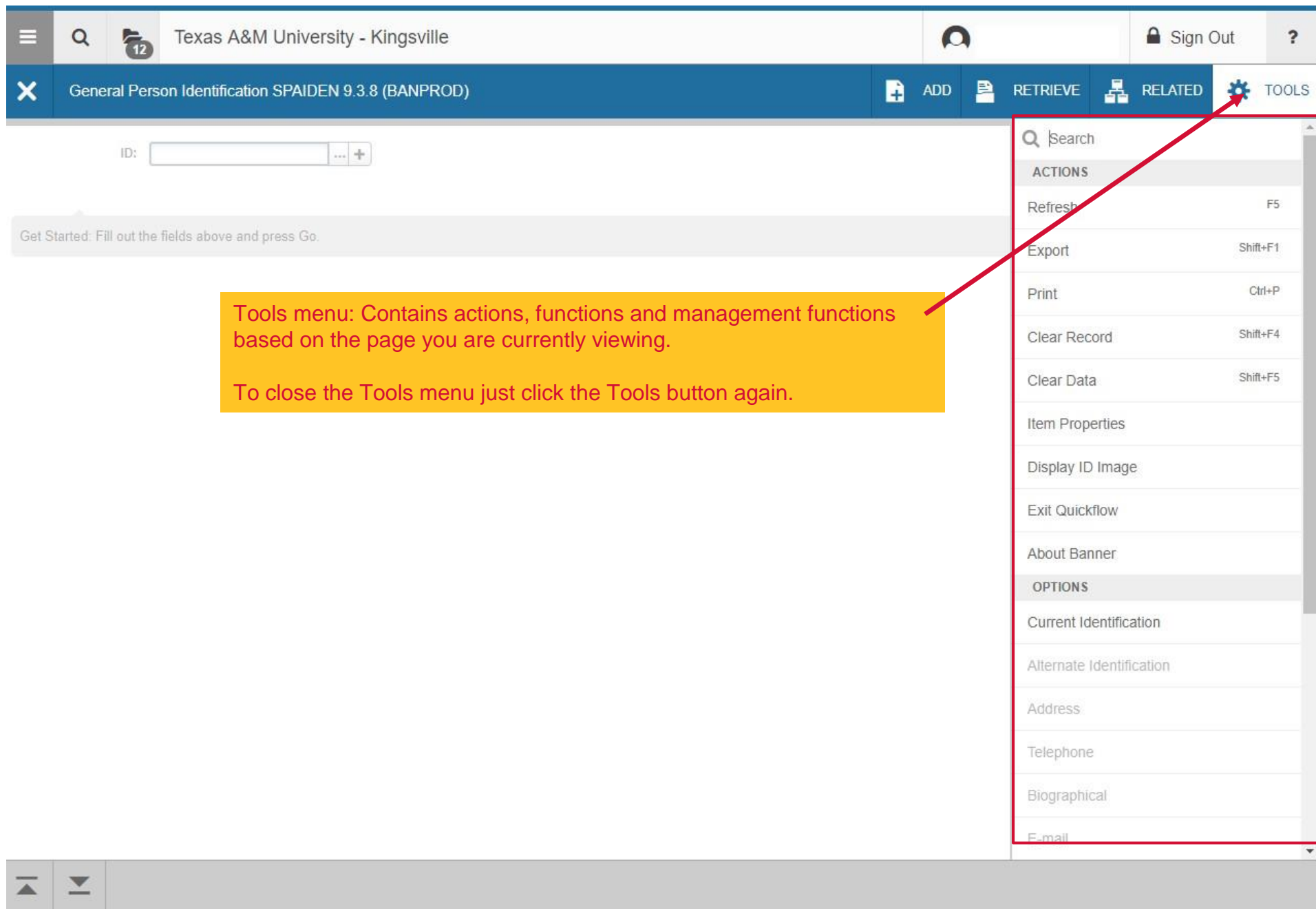

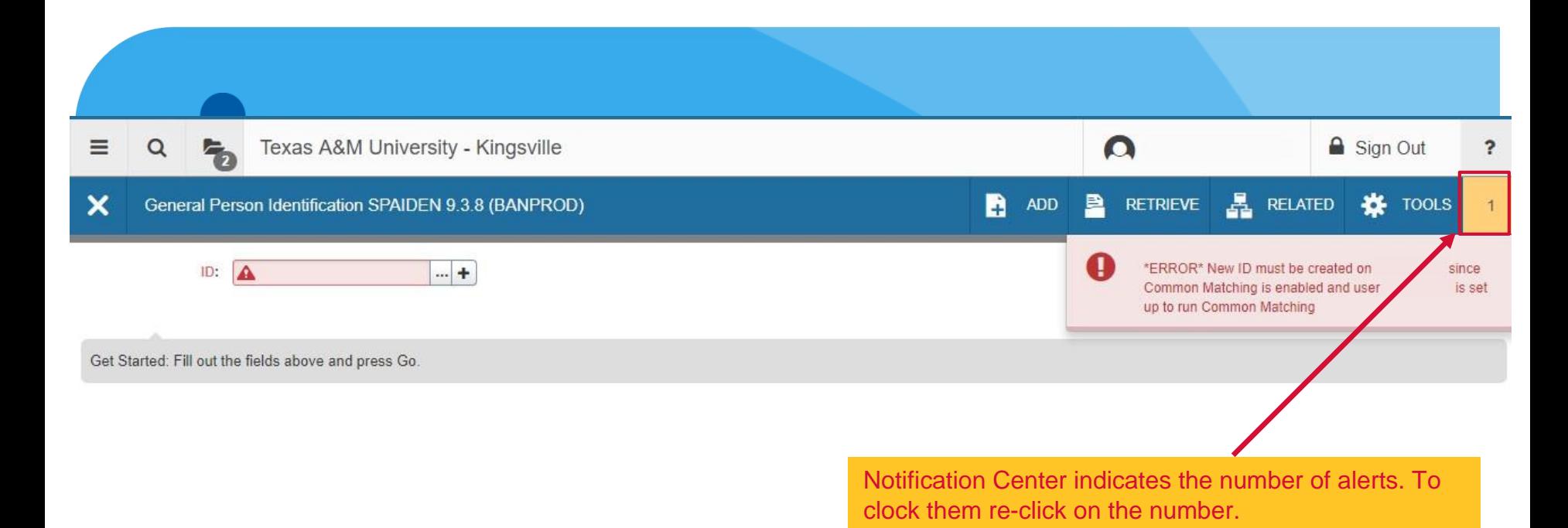

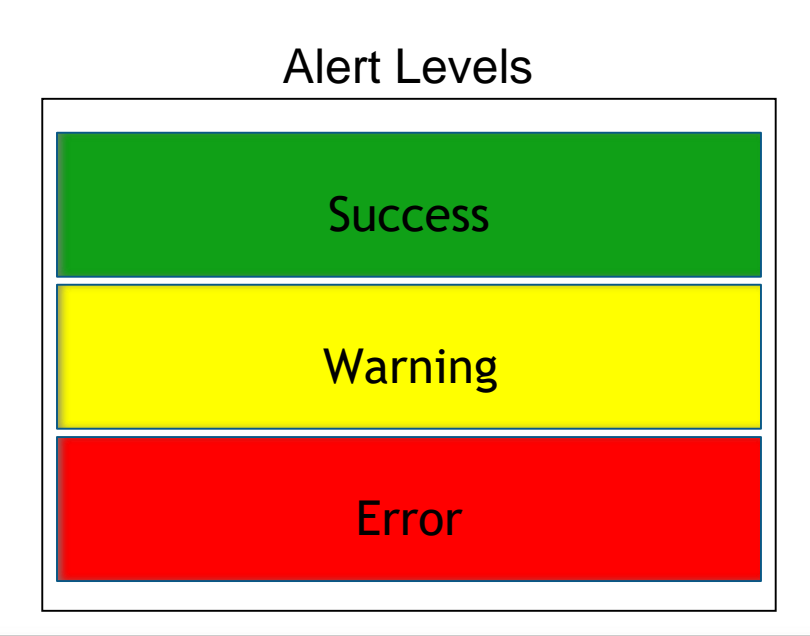

Record: 1/1

**FDIT** 

ellucian

# Contact Us

For specific questions about Banner 9, please contact Office of the Registrar:

- $\triangleright$  by email at registrar@tamuk.edu
- by phone at 361-593-2811

Please visit [http://www.tamuk.edu/registrar/RGAD\\_RESOURCES/banner9-faqs.html](http://www.tamuk.edu/registrar/RGAD_RESOURCES/banner9-faqs.html) for training material.

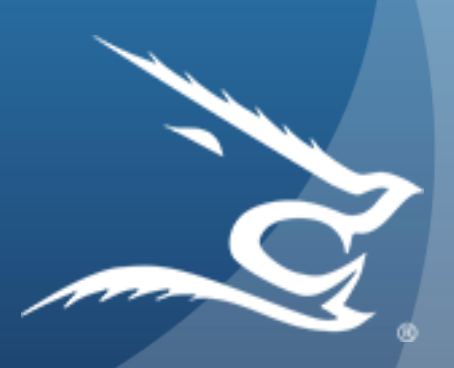